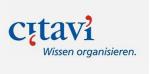

# What is Citavi?

Citavi is a literature and knowledge management software. With the help of the program, you can structure your scientific work and collect used sources in one place, as well as insert them directly into your work as citations or bibliographies in the specified citation style. With the **Team** function, it is also possible to work in a structured way as a group on a common project.

### Installation on Windows PC

First download and install <u>Citavi</u> according to the program's instructions.

You can obtain the campus license data via <u>this link</u>. When registering, please enter your university email address. You will receive the license data at this address.

When you start Citavi, you will find a link at the bottom left, behind which you can enter the license data and activate Citavi Team.

### Installation on Mac

Learn how to use Citavi on the Mac here.

# Training

To get started, there are video tutorials, support e-books, and the official Citavi manual.

# Availability

If you want to research literature directly from Citavi, you have the possibility to check the availability of a book or journal at the library of the HFT Stuttgart or other libraries in the vicinity or bookstore catalogs. To do so, please enter the following URL under Extras - Options in the tab "Availability": <u>http://www.redi-bw.de/links/fhstt</u>

#### Perform an availability search

In the bibliography, switch to the title for which you want to perform an availability search. From the "Titles" menu, select the command "Check availability and search for full texts" > "...via your library's link resolver".

### Citavi Homepage

For special questions, such as compatibility with operating systems other than Windows, <u>the support section</u> of the <u>Citavi homepage</u> will usually help you.